## Pad/Orient

## **Padding Data**

The Pad/Orient option can be used to pad image data. This may be necessary to create a data set with certain dimensions or to make a data set isovolumetric (equal number of slices in each orientation).

- · Open Input/Output.
- . Navigate to and select the data set to be padded.
- Select Process [1] and Pad/Orient  $[2]$
- Note the slice dimensions for the data are reported in the Padded Volume fields [3].

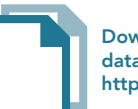

**Download the Neuro\_MRI\_Sagittal** data set to follow along http://analyzedirect.com/data/

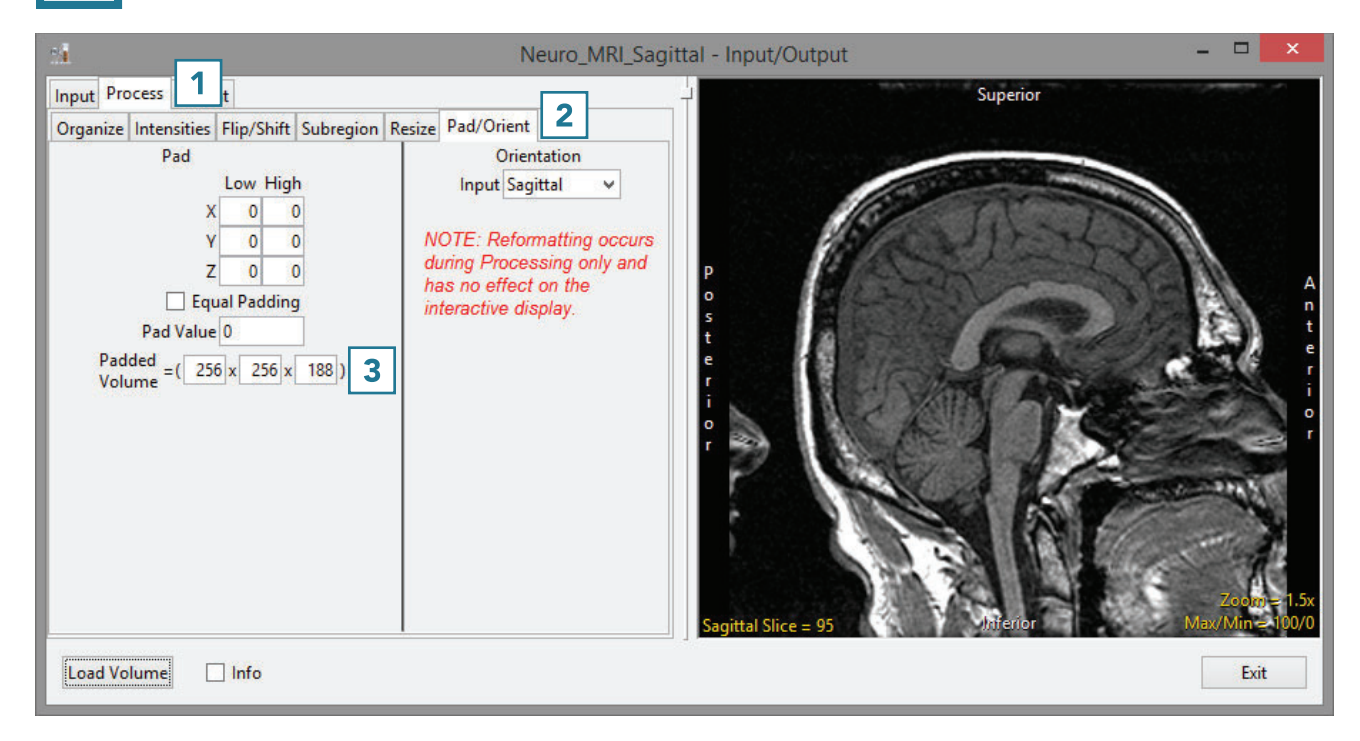

## **Pad/Orient (continued)**

- To make the data set isovolumetric, update the appropriate Padded Volume field [4]. The Pad tool will try to apply an equal number of slices to pad the data in the pad axis [5].
- · Users can also choose to pad all slices to either the Low or High field for the appropriate axis.
- · Click Load Volume [6] to load the data.

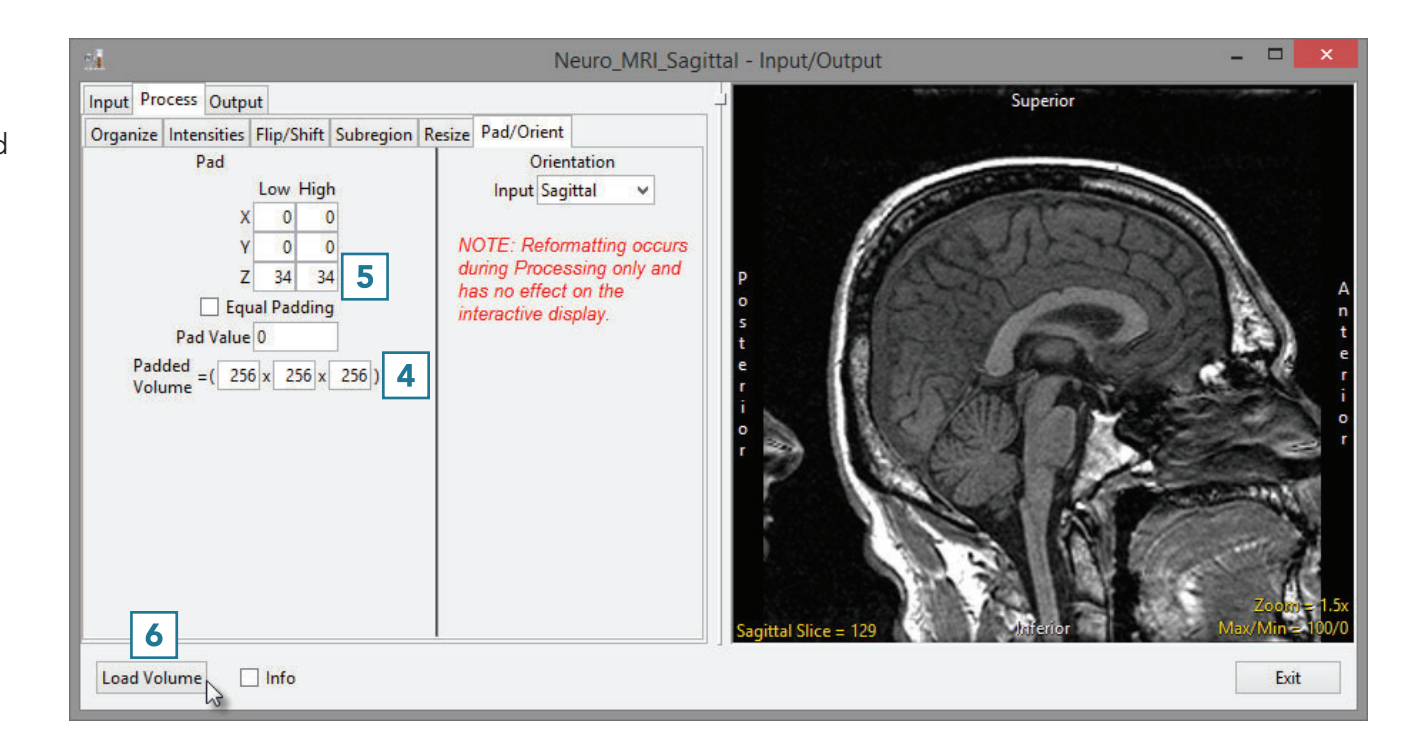